## Blender でデータを作る方法

「Wavefront (.obj)」で Export する

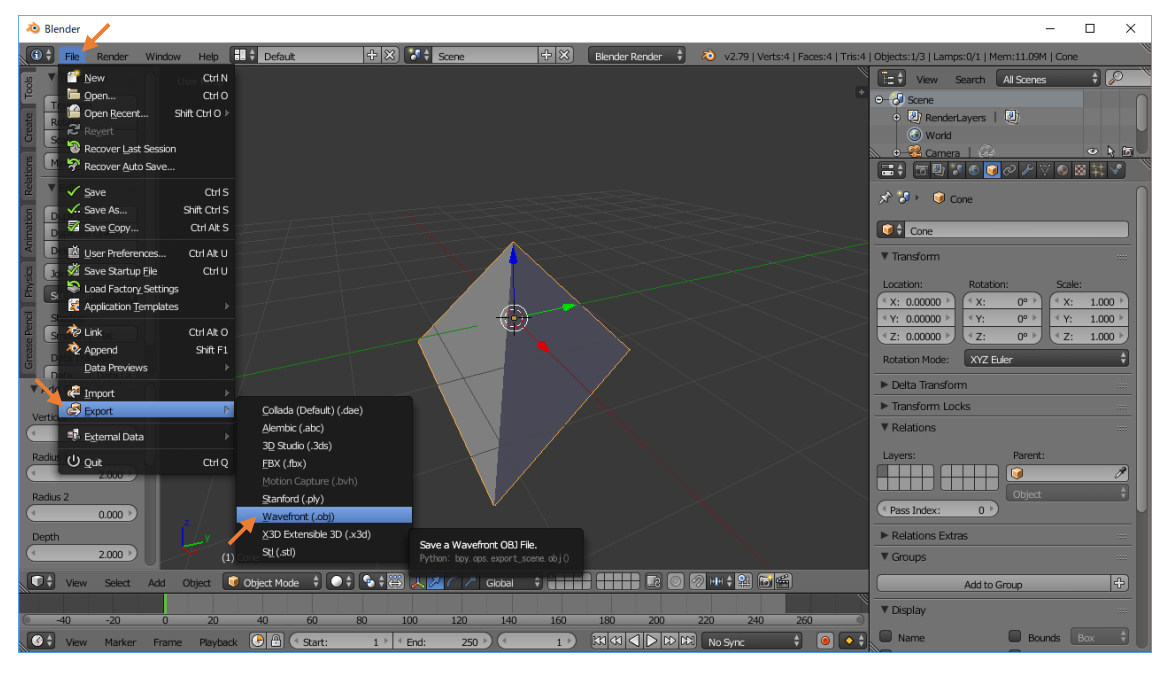

「Triangulate Faces」にチェックを⼊れて「Export Obj」する

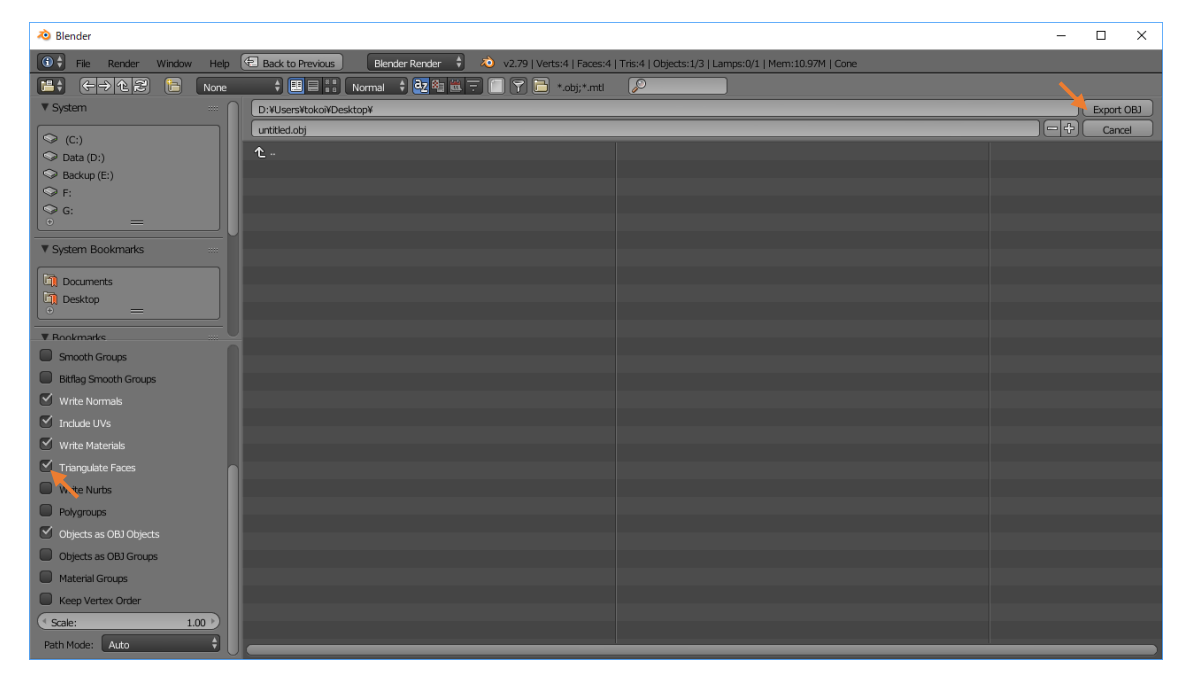

.obj ファイルをサクラエディタなど正規表現が使えるテキストエディタで開く

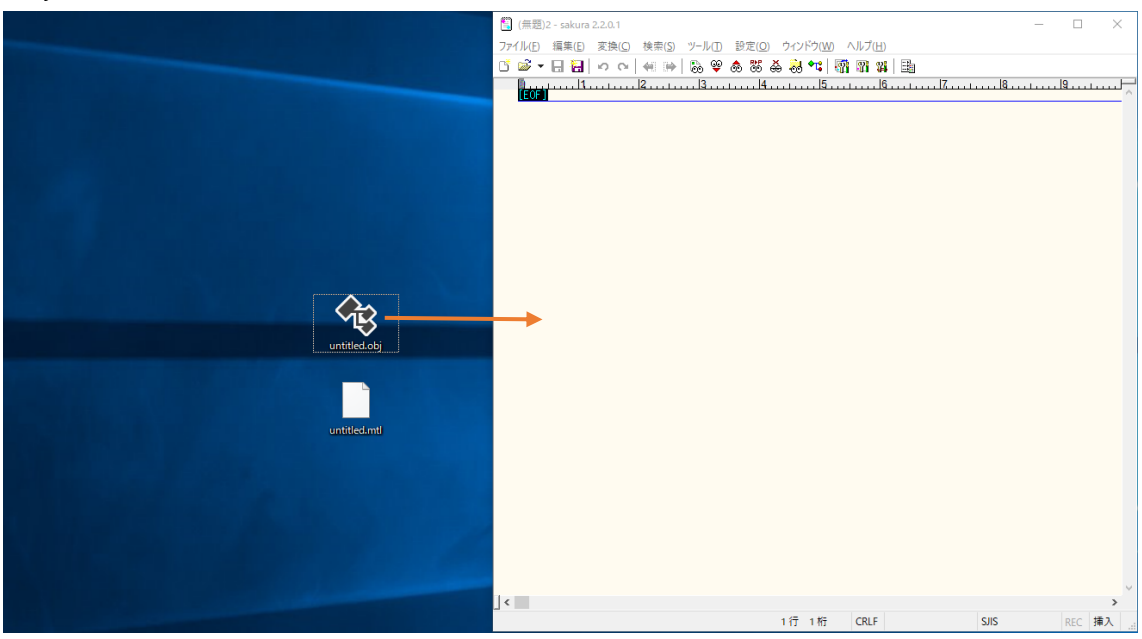

行頭が 'v' の行と 'f' の行以外を削除する

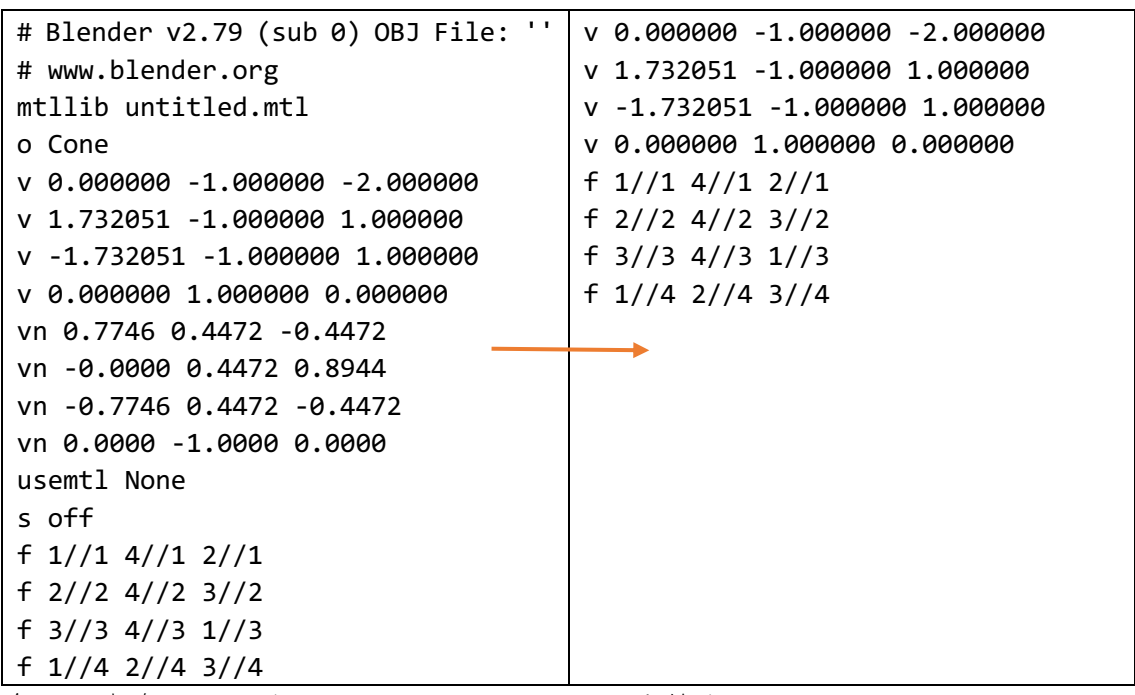

全ての空白'\_' をコンマと\_ ',\_' に置き換える

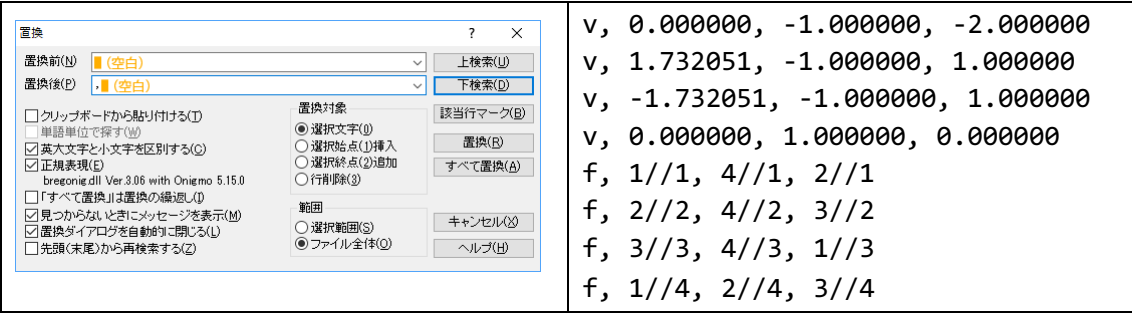

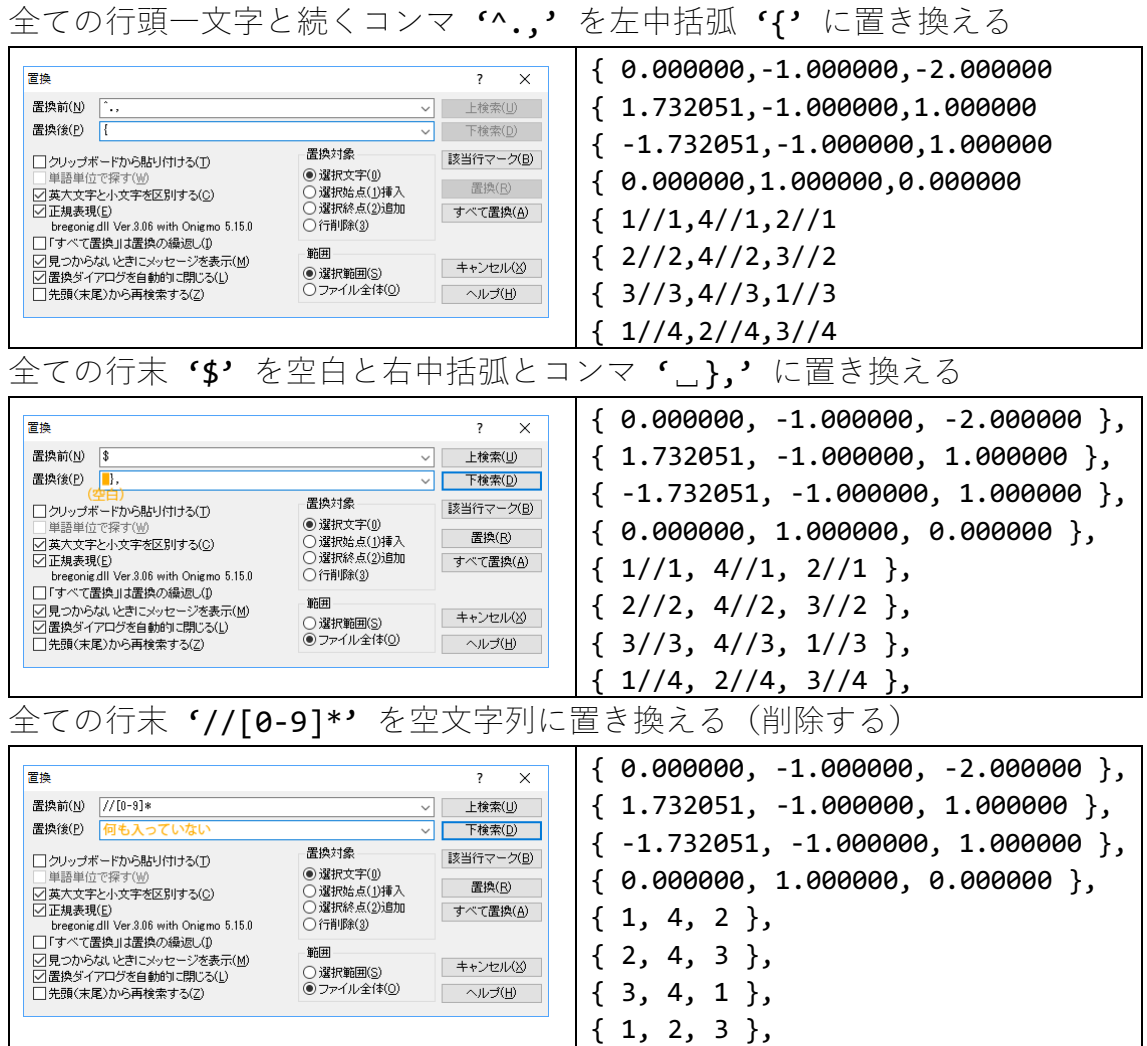

それぞれを配列 vertex と配列 face の初期化並びに使う

注意

配列 face の頂点番号は 1 から始まっているので,プログラム中で face から取り出し た値から -1 して使う.